# Sarer\*

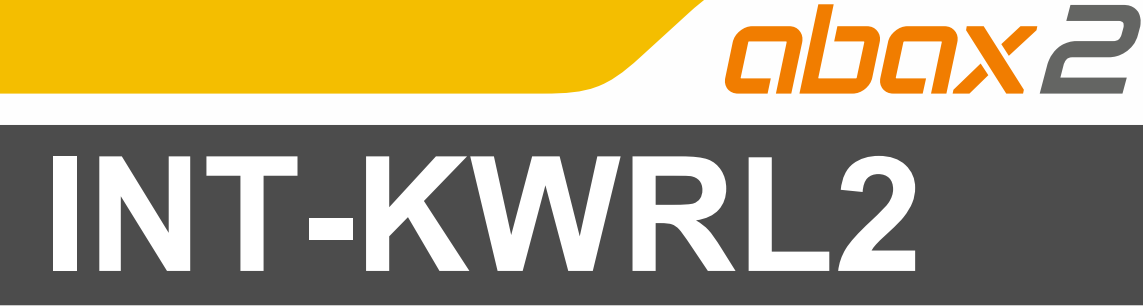

# **Manipulator bezprzewodowy**

 $C\in$ 

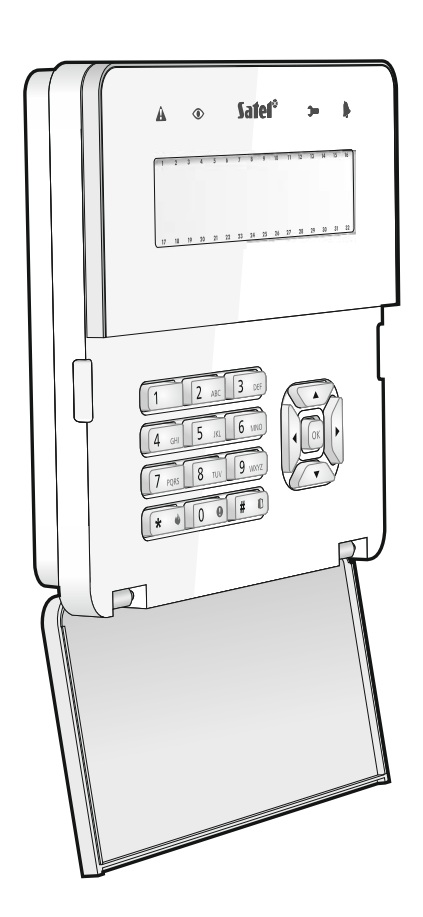

Wersia oprogramowania 3.00 int-kwrl2\_pl 04/19

SATEL sp. z o.o. • ul. Budowlanych 66 • 80-298 Gdańsk • POLSKA tel. 58 320 94 00 • serwis 58 320 94 30 • dz. techn. 58 320 94 20; 604 166 075 **www.satel.pl** 

# **WAŻNE**

Urządzenie powinno być instalowane przez wykwalifikowany personel.

Przed przystąpieniem do montażu należy zapoznać się z instrukcją.

Wprowadzanie w urządzeniu jakichkolwiek modyfikacji, które nie są autoryzowane przez producenta, lub dokonywanie samodzielnych napraw oznacza utratę uprawnień wynikających z gwarancji.

Tabliczka znamionowa urządzenia jest umieszczona na podstawie obudowy.

Firma SATEL stawia sobie za cel nieustanne podnoszenie jakości swoich produktów, co może skutkować zmianami w ich specyfikacji technicznej i oprogramowaniu. Aktualna informacja o wprowadzanych zmianach znajduje się na naszej stronie internetowej. Proszę nas odwiedzić: http://www.satel.pl

#### **SATEL sp. z o.o. niniejszym oświadcza, że typ urządzenia radiowego INT-KWRL2 jest zgodny z dyrektywą 2014/53/UE. Pełny tekst deklaracji zgodności UE jest dostępny pod następującym adresem internetowym: www.satel.eu/ce**

W instrukcji mogą wystąpić następujące symbole:

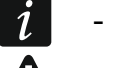

- uwaga;
- uwaga krytyczna.

Bezprzewodowy manipulator INT-KWRL2 umożliwia obsługę i programowanie central INTEGRA i INTEGRA Plus z wersją oprogramowania 1.19 (lub nowszą). Przeznaczony jest do pracy w ramach dwukierunkowego systemu bezprzewodowego ABAX 2 / ABAX. Instrukcja dotyczy manipulatora z wersją oprogramowania 3.00, który obsługiwany jest przez:

ABAX 2: kontroler ACU-220 / ACU-280,

 $\boldsymbol{i}$ 

ABAX: kontroler ACU-120 / ACU-270 (wersja oprogramowania 5.04 lub nowsza).

*Kontroler ABAX 2 / ABAX musi być podłączony do magistrali ekspanderów (zaciski CKE i DTE kontrolera) i magistrali manipulatorów (zaciski CKM i DTM kontrolera) centrali alarmowej INTEGRA / INTEGRA Plus.* 

*W kontrolerze ACU-220 / ACU-280, przełączniki 9 i 10 muszą być ustawione w pozycji OFF.* 

*W kontrolerze ACU-120 / ACU-270, przełącznik 8 musi być ustawiony w pozycji OFF.* 

*Manipulator nie jest obsługiwany przez retransmitery ARU-100 i ARU-200, ani przez centralę INTEGRA 128-WRL.* 

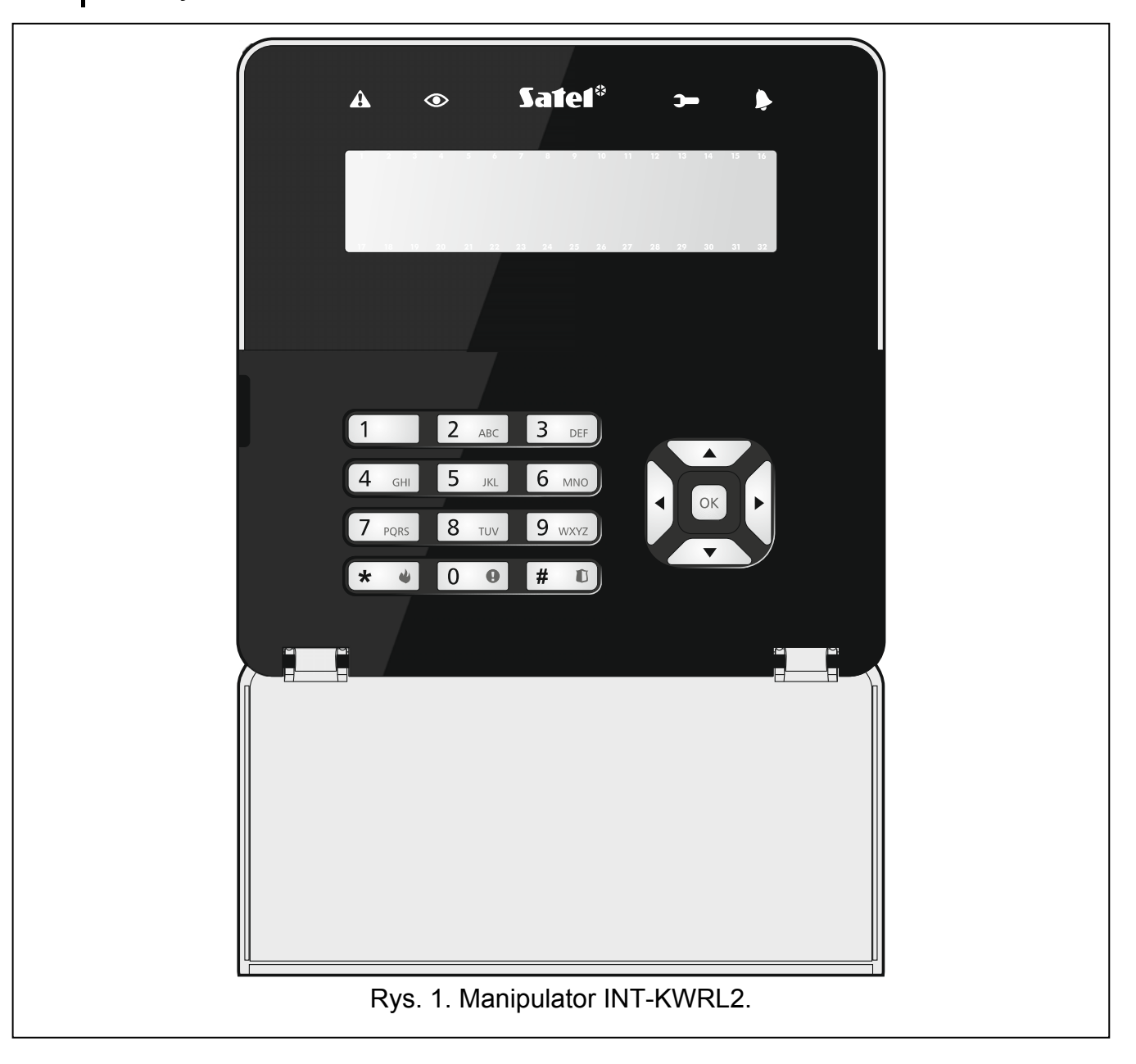

# **1. Właściwości**

- Wyświetlacz 2 x 16 znaków z podświetleniem.
- Diody LED informujące o stanie systemu.
- 12 klawiszy, oznaczonych zgodnie ze standardem telefonicznym, przeznaczonych do wprowadzania danych.
- 4 klawisze do poruszania się po menu.
- Dodatkowy klawisz do zatwierdzania wprowadzonych danych.
- Podświetlenie klawiszy.
- Wbudowany czytnik kart zbliżeniowych.
- Wbudowany przetwornik piezoelektryczny do sygnalizacji dźwiękowej.
- Szyfrowana dwukierunkowa komunikacja radiowa w paśmie częstotliwości 868 MHz (standard AES w przypadku systemu ABAX 2).
- Dywersyfikacja kanałów transmisji 4 kanały umożliwiające automatyczny wybór tego, który pozwoli na transmisję bez interferencji z innymi sygnałami w paśmie częstotliwości 868 MHz (tylko w przypadku systemu ABAX 2).
- Zdalna aktualizacja oprogramowania manipulatora (tylko w przypadku systemu ABAX 2).
- Ochrona sabotażowa przed otwarciem obudowy i przed oderwaniem od podłoża.
- Zasilanie: dwie baterie CR123A 3 V.

# **2. Opis**

## **Komunikacja radiowa**

Manipulator łączy się z kontrolerem co 4 minuty, aby poinformować o swoim stanie (komunikacja okresowa). Dodatkowa komunikacja ma miejsce:

- podczas używania manipulatora,
- w przypadku sabotażu manipulatora,
- gdy kontroler wysyła polecenia do manipulatora (wybudzenie i wyzwolenie sygnalizacji GONG).

# **Tryby pracy**

**Wybudzony** – tryb uruchamiany po naciśnięciu dowolnego klawisza. Dodatkowo manipulator może zostać wybudzony automatycznie w przypadku alarmu, odliczania czasu na wejście, czasu na wyjście lub czasu opóźnienia automatycznego załączenia czuwania (patrz opis parametru "Wybudzanie" w rozdziale "Ustawienia przechowywane w kontrolerze ABAX 2 / [ABAX"](#page-7-0) s. [6\)](#page-7-0). Gdy manipulator jest wybudzony, działa podobnie, jak przewodowy manipulator LCD. Wyświetlacz jest włączony. Podświetlenie, sygnalizacja na diodach LED i sygnalizacja dźwiękowa działają.

## **Uśpiony** – tryb uruchamiany:

- po 20 sekundach od ostatniego naciśnięcia klawisza,
- po upływie określonego czasu, jeżeli manipulator został wybudzony automatycznie (patrz opis parametru "Wybudzanie" w rozdziale "Ustawienia przechowywane [w kontrolerze ABAX 2 / ABAX"](#page-7-0) s. [6](#page-7-0)).

Tryb ten służy oszczędzaniu energii. Wyświetlacz jest wyłączony. Podświetlenie, sygnalizacja na diodach LED i sygnalizacja dźwiękowa nie działają (jeżeli dla parametru "Wybudzanie" zaprogramowany został czas różny od 0, sygnalizowany jest GONG z wejść).

## **Obsługa kart zbliżeniowych**

Wbudowany czytnik kart zbliżeniowych umożliwia obsługę systemu alarmowego przy pomocy kart zbliżeniowych (transpondera pasywnego 125 kHz, który może mieć formę karty, breloka itd.). Jeżeli system alarmowy nie ma być obsługiwany przy pomocy kart zbliżeniowych, czytnik można wyłączyć (pozwoli to zmniejszyć zużycie baterii).

#### **Kontrola stanu baterii**

Gdy napięcie dowolnej baterii jest niższe od 2,75 V:

- podczas komunikacji okresowej wysyłana jest informacja o słabej baterii,
- po wybudzeniu manipulatora wyświetlany jest komunikat informujący o słabej baterii (komunikat precyzuje, którą baterię należy wymienić – patrz też rys. [3](#page-5-0)).

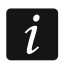

*Czas pracy baterii zależy od sposobu użytkowania manipulatora. Im częściej manipulator będzie wybudzany, tym szybciej zużyte zostaną baterie.* 

# **3. Instalacja**

**Istnieje niebezpieczeństwo eksplozji baterii w przypadku zastosowania innych baterii niż zalecane przez producenta lub niewłaściwego postępowania z bateriami.** 

**Zachowaj szczególną ostrożność w trakcie montażu i wymiany baterii. Producent nie ponosi odpowiedzialności za konsekwencje nieprawidłowego montażu baterii.** 

**Zużytych baterii nie wolno wyrzucać, lecz należy się ich pozbywać zgodnie z obowiązującymi przepisami dotyczącymi ochrony środowiska.** 

Manipulator przeznaczony jest do montażu wewnątrz pomieszczeń. Miejsce montażu powinno umożliwiać łatwy i wygodny dostęp użytkownikom systemu. Wybierając miejsce montażu należy uwzględnić zasięg komunikacji radiowej w systemie ABAX 2 / ABAX.

- 1. Otwórz obudowę manipulatora (rys. [2\)](#page-5-1). Pokazane na rysunku narzędzie służące do otwierania obudowy jest dołączone do manipulatora.
- 2. Zamontuj baterie i dodaj manipulator do systemu bezprzewodowego (patrz: "Dodanie [manipulatora do systemu bezprzewodowego](#page-6-0)").
- 3. Załóż pokrywę na zaczepy i zatrzaśnij obudowę.
- 4. Umieść manipulator w miejscu przyszłego montażu.

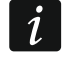

*Jeżeli w czasie sprawdzania poziomu sygnału radiowego chcesz trzymać manipulator w ręku, chwyć manipulator z lewej strony (z prawej strony znajduje się antena, której nie należy zasłaniać).* 

5. Sprawdź poziom sygnału odbieranego z manipulatora przez kontroler ABAX 2 / ABAX. Jeżeli będzie niższy, niż 40%, wybierz inne miejsce montażu. Czasami wystarczy przesunąć urządzenie o kilkanaście centymetrów, aby uzyskać znaczną poprawę jakości sygnału. Dopiero po uzyskaniu optymalnego poziomu sygnału radiowego możesz przejść do następnego kroku.

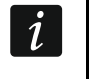

*Tester ARF-200 pozwala sprawdzić poziom sygnału radiowego w miejscu przyszłego montażu bez konieczności umieszczania tam manipulatora.* 

- 6. Otwórz obudowę manipulatora (rys. [2](#page-5-1)).
- 7. Przyłóż podstawę obudowy do ściany i zaznacz położenie otworów montażowych.

<span id="page-5-1"></span>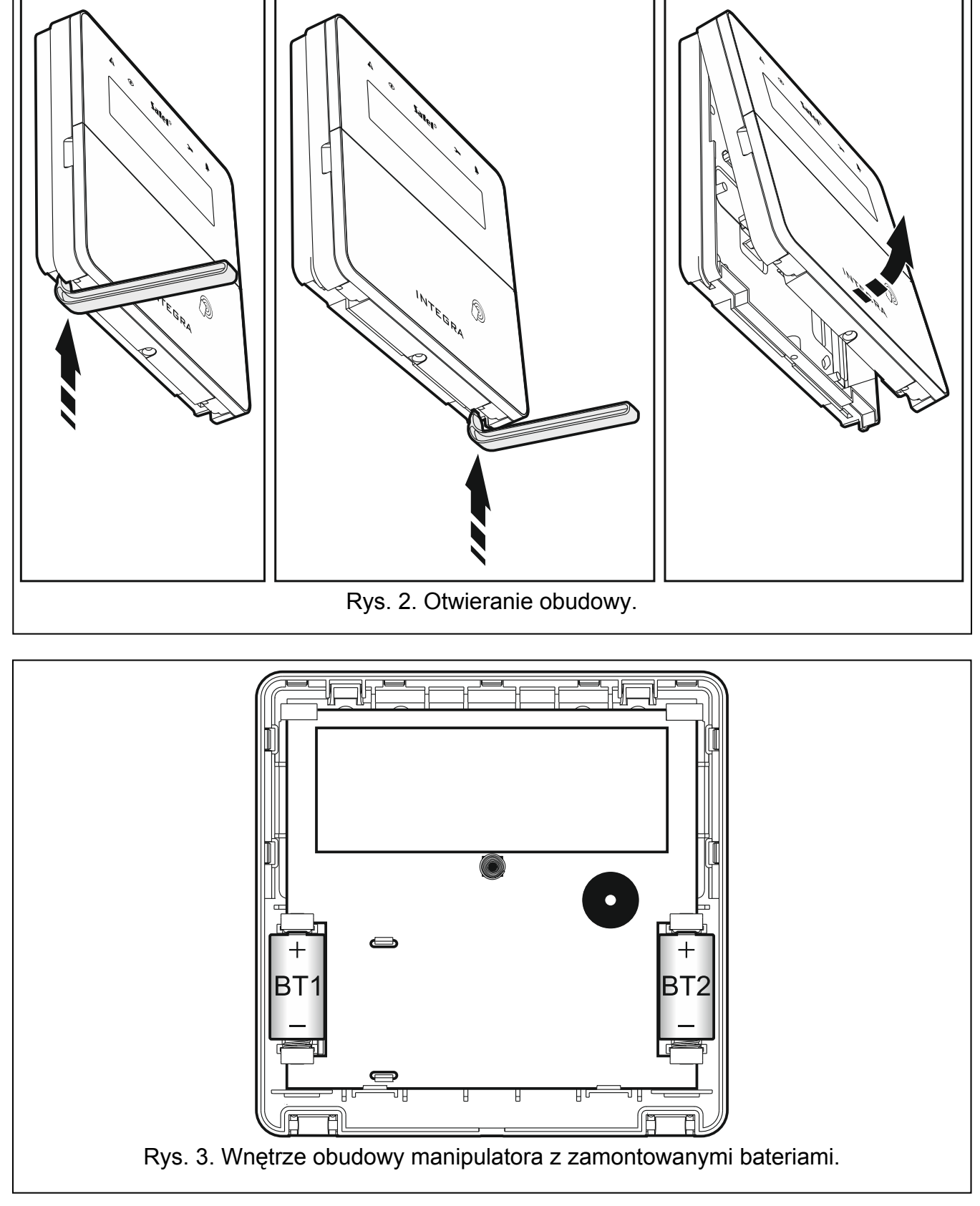

- <span id="page-5-0"></span>8. Wywierć w ścianie otwory na kołki montażowe.
- 9. Przy pomocy kołków i wkrętów przymocuj podstawę obudowy do ściany. Zastosuj kołki odpowiednio dobrane do podłoża (inne do betonu lub cegły, inne do gipsu itp.). Zamontowane urządzenie musi wytrzymać siłę zrywania nie mniejszą niż 50 N.
- 10. Załóż pokrywę na zaczepy i zatrzaśnij obudowę.
- 11. Zablokuj pokrywę przy pomocy wkrętu.

# <span id="page-6-0"></span>**3.1 Dodanie manipulatora do systemu bezprzewodowego**

**Przed dodaniem manipulatora upewnij się, że zaciski CKM i DTM kontrolera są połączone z magistralą manipulatorów centrali. Ponadto, w zależności od kontrolera:** 

- **ACU-220 / ACU-280: upewnij się, że przełączniki 9 i 10 są ustawione w pozycji OFF,**
- **ACU-120 / ACU-270: upewnij się, że przełącznik 8 jest ustawiony w pozycji OFF.**

Manipulator bezprzewodowy można dodać do systemu ABAX 2 / ABAX przy pomocy komputera z zainstalowanym programem DLOADX lub manipulatora. W kontrolerze można zarejestrować do 4 manipulatorów INT-KWRL2. Jeżeli do centrali nie jest podłączony manipulator przewodowy, pierwszy manipulator bezprzewodowy można dodać tylko przy pomocy programu DLOADX (żeby nawiązać komunikację między programem i centralą, należy uruchomić tryb serwisowy "z kołków" – patrz: instrukcja programowania centrali alarmowej).

Podczas dodawania urządzenia należy wprowadzić jego numer seryjny. Naklejkę z numerem seryjnym znajdziesz na płytce elektroniki.

 $\boldsymbol{j}$ 

*Manipulator jest identyfikowany jako INT-KWRL.* 

*Równoczesna obsługa manipulatora przez kontroler ABAX 2 i ABAX jest niemożliwa.* 

# **3.1.1 Program DLOADX**

Manipulator bezprzewodowy możesz dodać w oknie "Struktura", w zakładce "Sprzęt", po kliknięciu na liście urządzeń na nazwę kontrolera ABAX 2 / ABAX, a następnie na zakładkę  $\mu$ INT-KWRL" (patrz: rys. [4](#page-8-0) s. [7](#page-8-0)).

1. Kliknij na przycisk "Odczyt", żeby odczytać z kontrolera dane dotyczące manipulatorów

bezprzewodowych (dane te nie są odczytywane po kliknięciu na przycisk  $\mathbb{R}^n$  w menu głównym).

- 2. Kliknij na przycisk "Nowe urządzenie".
- 3. Otworzy się okno "Nowe urządzenie".
- 4. W polu "Nr seryjny" wprowadź numer seryjny dodawanego manipulatora.
- 5. W polu "Adres" wybierz, jaki adres ma mieć dodawany manipulator.
- 6. Naciśnij dowolny przycisk manipulatora.
- 7. Komunikat potwierdzi dodanie manipulatora (chyba że wprowadziłeś niewłaściwy numer seryjny, o czym poinformuje komunikat). Wyświetlona zostanie nazwa nadana manipulatorowi. Możesz ją zmienić.
- 8. Kliknij na przycisk "OK" (możesz zrezygnować z dodania manipulatora klikając na przycisk "Przerwij").
- 9. Okno "Nowe urządzenie" zostanie zamknięte.
- 10. Nowy manipulator pojawi się w tabeli w zakładce "INT-KWRL".
- 11. Kliknij na przycisk "Identyfikacja LCD" (nowy manipulator musi zostać zidentyfikowany przez centralę).

# **3.1.2 Manipulator LCD**

Manipulator bezprzewodowy możesz dodać w trybie serwisowym przy pomocy funkcji "Nowe urządzenie" ( $\blacktriangleright$ "Struktura"  $\blacktriangleright$ "Sprzęt"  $\blacktriangleright$ "Ekspandery"  $\blacktriangleright$ "Ustawienia"  $\blacktriangleright$ [nazwa kontrolera]  $\blacktriangleright$  "Nowe urządzenie").

- 1. Po uruchomieniu funkcji, wprowadź numer seryjny dodawanego manipulatora.
- 2. Naciśnij #
- 3. Gdy wyświetlone zostanie polecenie "Otwórz sabotaż urządz.", naciśnij dowolny klawisz manipulatora.
- 4. Wyświetlone zostaną informacje dotyczące dodawanego manipulatora (jeżeli nic się nie wydarzy, może to oznaczać, że wprowadziłeś niewłaściwy numer seryjny – w takim przypadku naciśnij  $\star \quad \bullet$ , żeby wrócić do podmenu).
- 5. Naciśnij<sup>(1</sup>
- 6. Przy pomocy klawiszy ▼ i ▲ wybierz adres, który ma mieć dodawany manipulator.
- 7. Naciśnij  $#$   $\Box$
- 8. Automatycznie uruchomiona zostanie funkcja identyfikacji (nowy manipulator musi zostać zidentyfikowany przez centralę).

# **3.2 Usunięcie manipulatora z systemu bezprzewodowego**

# **3.2.1 Program DLOADX**

Manipulator bezprzewodowy możesz usunąć w oknie "Struktura", w zakładce "Sprzęt", po kliknięciu na liście urządzeń na nazwę kontrolera ABAX 2 / ABAX, a następnie na zakładkę  $M$ INT-KWRL" (patrz: rys. [4](#page-8-0) s. [7](#page-8-0)).

- 1. Kliknij na przycisk "Odczyt", żeby odczytać z kontrolera dane dotyczące manipulatorów bezprzewodowych.
- 2. Kliknij na manipulator bezprzewodowy, który chcesz usunąć.
- 3. Kliknij na przycisk "Usuń urządzenie".
- 4. Otworzy się okno "Potwierdź".
- 5. Kliknij na przycisk "Tak".
- 6. Okno "Potwierdź" zostanie zamknięte.

# **3.2.2 Manipulator LCD**

Manipulator bezprzewodowy możesz usunąć w trybie serwisowym przy pomocy funkcji "Usunięcie urz." (▶ "Struktura" ▶ "Sprzęt" ▶ "Ekspandery" ▶ "Ustawienia" *▶ [nazwa kontrolera]* ▶, Usunięcie urz.").

- 1. Po uruchomieniu funkcji, przy pomocy klawiszy  $\nabla$  i  $\triangle$  wybierz manipulator, który chcesz usunąć.
- 2. Naciśnij  $H$   $\Box$
- 3. Wyświetlone zostanie pytanie, czy usunąć manipulator i numer seryjny usuwanego manipulatora.
- 4. Naciśnij <sup>[1</sup>

# **4. Konfigurowanie**

Ustawienia manipulatora bezprzewodowego możesz skonfigurować przy pomocy komputera z zainstalowanym programem DLOADX lub manipulatora LCD.

# <span id="page-7-0"></span>**4.1 Ustawienia przechowywane w kontrolerze ABAX 2 / ABAX**

Ustawienia te możesz skonfigurować:

• program DLOADX:  $\rightarrow$ okno "Struktura"  $\rightarrow$ zakładka "Sprzęt"  $\rightarrow$ gałąź "Ekspandery" *→ [nazwa kontrolera]* → zakładka "INT-KWRL" (patrz: rys. [4\)](#page-8-0),

- manipulator:  $\blacktriangleright$  Tryb serwisowy"  $\blacktriangleright$  Struktura"  $\blacktriangleright$  Sprzęt"  $\blacktriangleright$  Ekspandery"  $\blacktriangleright$  Ustawienia" ▶ [nazwa kontrolera] ▶ "Ustawienia" ▶ [nazwa manipulatora bezprzewodowego].
- **4.1.1 Opis parametrów i opcji**

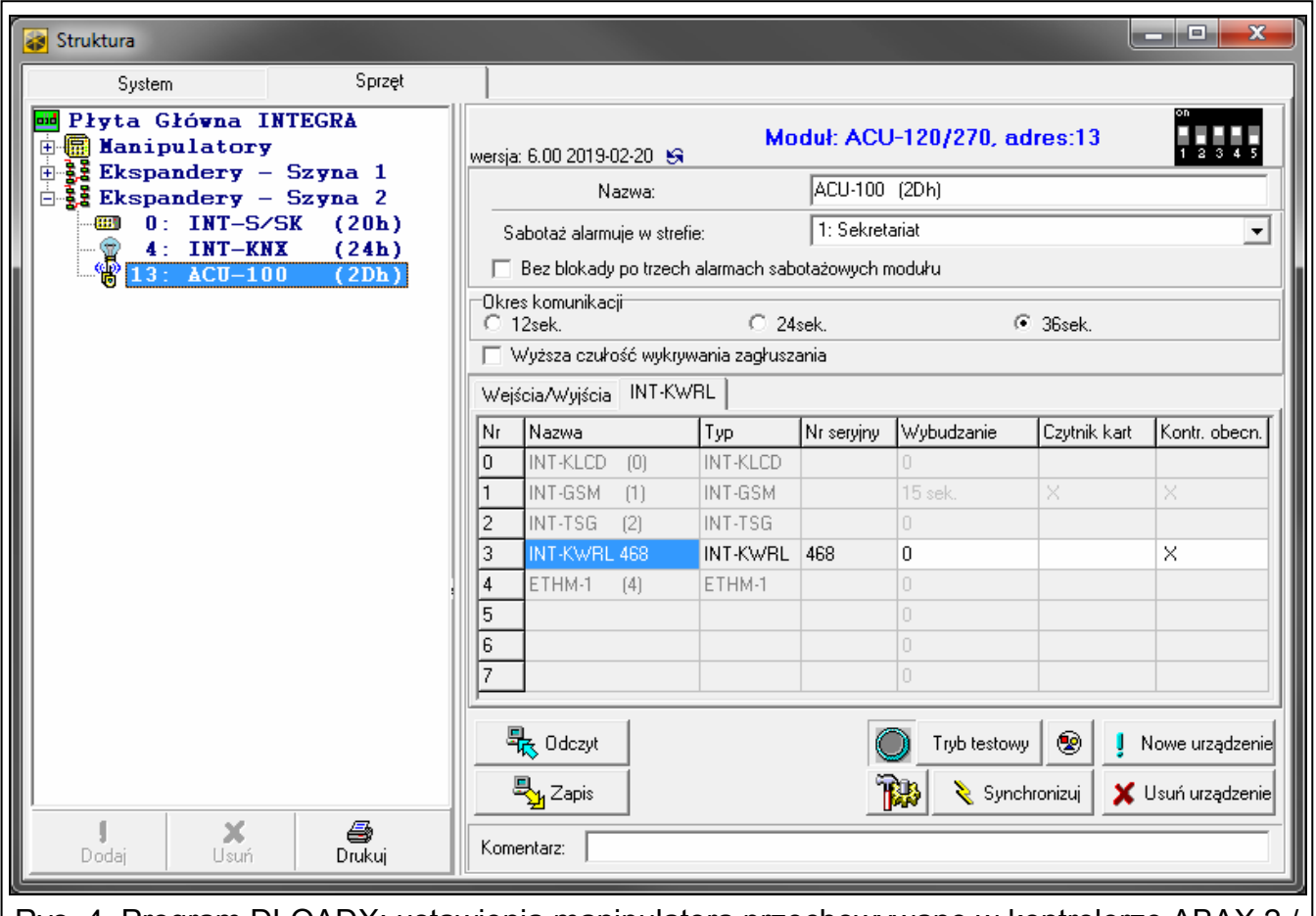

<span id="page-8-0"></span>Rys. 4. Program DLOADX: ustawienia manipulatora przechowywane w kontrolerze ABAX 2 / ABAX.

W nawiasach kwadratowych podane zostały nazwy parametrów i opcji prezentowane na wyświetlaczu manipulatora.

**Wybudzanie** [Wybudzenie] – maksymalny czas, na który może zostać automatycznie wybudzony manipulator. Jeżeli wprowadzisz wartość różną od 0:

- manipulator będzie automatycznie wybudzany w przypadku alarmu, odliczania czasu na wejście, czasu na wyjście lub czasu opóźnienia automatycznego załączenia czuwania,
- GONG z wejść będzie sygnalizowany także, gdy manipulator jest uśpiony.

Jeżeli wprowadzisz 0, manipulator nie będzie automatycznie wybudzany.

**Gdy dla parametru "Wybudzanie" zaprogramowana jest wartość różna od 0, manipulator nasłuchuje w oczekiwaniu na transmisje z informacjami o zdarzeniach. W konsekwencji rośnie zużycie energii i czas pracy na baterii ulega znacznemu skróceniu.** 

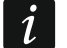

*Manipulator jest wybudzany automatycznie nie częściej niż co 30 sekund. Jeżeli zdarzenie, które powinno wybudzić manipulator, wystąpi szybciej niż 30 sekund od ostatniego automatycznego wybudzenia, manipulator pozostanie uśpiony.* 

**Czytnik kart** [Czytn.] – jeżeli opcja jest włączona, obsługiwany jest czytnik kart.

**Kontr. obecn.** [Obecn] – jeżeli opcja jest włączona, kontrolowana jest obecność manipulatora. Brak transmisji z manipulatora przez 20 minut spowoduje zgłoszenie braku manipulatora.

# **4.2 Ustawienia przechowywane w centrali alarmowej**

Ustawienia te możesz skonfigurować:

- program DLOADX:  $\rightarrow$ okno "Struktura"  $\rightarrow$ zakładka "Sprzęt"  $\rightarrow$ gałąź "Manipulatory" *[nazwa manipulatora]* (patrz: rys. [5](#page-9-0)),
- manipulator:  $\blacktriangleright$  Tryb serwisowy"  $\blacktriangleright$  Struktura"  $\blacktriangleright$  Sprzęt"  $\blacktriangleright$  Manipulatory"  $\blacktriangleright$  Ustawienia" *[nazwa manipulatora]*.

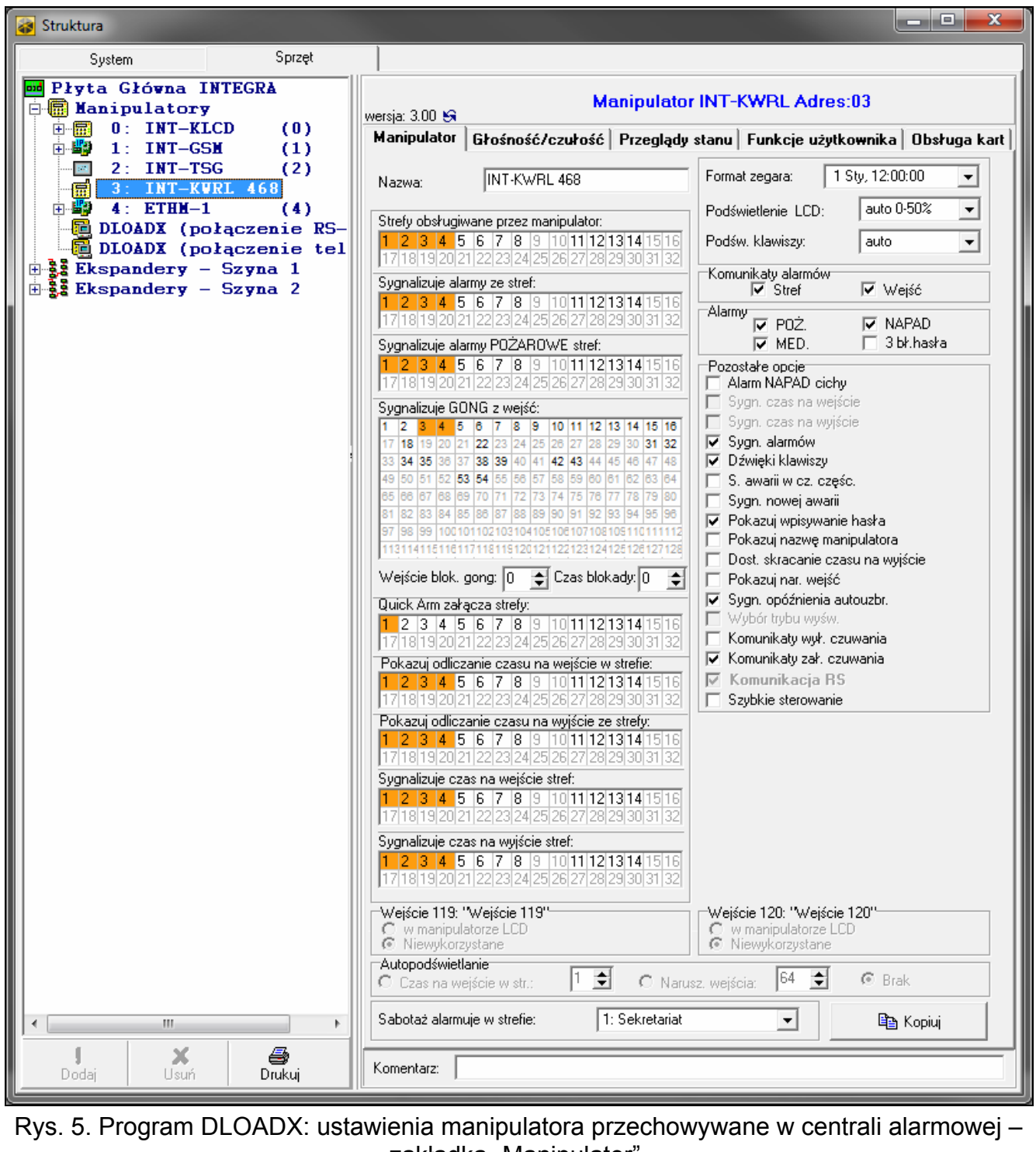

<span id="page-9-0"></span>zakładka "Manipulator".

# **4.2.1 Opis parametrów i opcji**

W nawiasach kwadratowych podane zostały nazwy parametrów i opcji prezentowane na wyświetlaczu manipulatora.

#### **Manipulator**

**Nazwa** – indywidualna nazwa manipulatora (do 16 znaków).

**Strefy obsługiwane przez manipulator** [Obsług. strefy] – strefy, w których można załączyć / wyłączyć czuwanie lub skasować alarm przy pomocy manipulatora. Funkcje te są dostępne dla użytkowników posiadających odpowiednie uprawnienia i mających dostęp do tych stref.

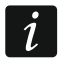

*Przy pomocy hasła serwisowego można obsługiwać wszystkie strefy, niezależnie od tego, jakie strefy obsługuje manipulator.* 

- **Sygnalizuje alarmy ze stref** [Alarmy stref] manipulator może informować o alarmach włamaniowych w wybranych strefach.
- **Sygnalizuje alarmy POŻAROWE stref** [Al.poż.stref] manipulator może informować o alarmach pożarowych w wybranych strefach.
- **Sygnalizuje GONG z wejść** [Gongi wejść] wejścia, których naruszenie jest sygnalizowane przez manipulator przy pomocy dźwięków. Jeżeli wejście czuwa, naruszenie nie wywoła sygnalizacji GONG.
- *Manipulator bezprzewodowy sygnalizuje GONG z wejść nie częściej niż co 30 sekund.*   $\boldsymbol{i}$ *Gdy manipulator jest uśpiony, GONG z wejść jest sygnalizowany tylko, jeżeli dla parametru "Wybudzanie" zaprogramowana jest wartość różna od 0.*
- **Wejście blok. gong** [Wej. blok. gong] wejście, którego naruszenie spowoduje zablokowanie sygnalizacji GONG.

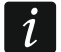

*Wejście 256 nie może blokować sygnalizacji GONG.* 

- **Czas blokady** [Czas blok.gongu] czas, przez który sygnalizacja GONG będzie zablokowana po naruszeniu wejścia blokującego tę sygnalizację (czas odliczany jest od końca naruszenia wejścia). Jeżeli wprowadzisz 0, sygnalizacja nie będzie blokowana.
- **Quick Arm załącza strefy** [Szybk.zał.str.] strefy, w których zostanie załączone czuwanie w przypadku szybkiego załączania czuwania.
- **Pokazuj odliczanie czasu na wejście w strefie** [Pokaż cz.na we.] manipulator wyświetla informację o odliczaniu czasu na wejście w wybranych strefach.
- **Pokazuj odliczanie czasu na wyjście ze strefy** [Pokaż cz.na wy.] manipulator wyświetla informację o odliczaniu czasu na wyjście w wybranych strefach.
- **Sygnalizuje czas na wejście stref** [Sygn.cz.na we.] manipulator sygnalizuje dźwiękiem odliczanie czasu na wejście w wybranych strefach.
- **Sygnalizuje czas na wyjście stref** [Sygn.cz.na wy.] manipulator sygnalizuje dźwiękiem odliczanie czasu na wyjście w wybranych strefach.

**Format zegara** – sposób prezentowania czasu i daty na wyświetlaczu.

**Podświetlenie LCD** [Podświetl. LCD] – sposób działania podświetlenia wyświetlacza, gdy manipulator jest wybudzony:

**brak** – wyłączone,

**stałe 50%** – włączone: jasność 50%,

**stałe 100%** – włączone: jasność 100%,

**auto 0-50%** – włączone: jasność 50%,

**auto 0-100%** – włączone: jasność 100%,

**auto 50%-100%** – włączone: jasność 100%.

**Podśw. klawiszy** [Podświetl.klaw.] – sposób działania podświetlenia klawiszy, gdy manipulator jest wybudzony:

**brak** – wyłączone,

**auto** – włączone,

**stałe** – włączone.

#### *Komunikaty alarmów*

- **Stref** [Komun.al.str.] jeżeli opcja jest włączona, wyświetlane są komunikaty o alarmach w strefach (zawierają nazwe strefy).
- **Wejść** [Komun.al.wej.] jeżeli opcja jest włączona, wyświetlane są komunikaty o alarmach z wejść (zawierają nazwę wejścia). Komunikaty o alarmach z wejść mają pierwszeństwo.

#### *Alarmy*

**POŻ.** [Alarm pożarowy] – jeżeli opcja jest włączona, naciśnięcie na około 3 sekundy klawisza wywoła alarm pożarowy. ∣★

- **NAPAD** [Alarm napadowy] jeżeli opcja jest włączona, naciśnięcie na około 3 sekundy klawisza  $\sharp$   $\Box$  wywoła alarm napadowy.
- **MED.** [Alarm medyczny] jeżeli opcja jest włączona, naciśnięcie na około 3 sekundy klawisza  $\begin{vmatrix} 0 & \mathbf{\Theta} \end{vmatrix}$  wywoła alarm medyczny.
- **3 bł. hasła** [Al.3 bł.hasła] jeżeli opcja jest włączona, trzykrotne wprowadzenie błędnego hasła wywoła alarm.

#### *Pozostałe opcje*

- **Alarm NAPAD cichy** [Al. napad. cichy] jeżeli opcja jest włączona, alarm napadowy wywołany z klawiatury będzie alarmem cichym tzn. manipulator o nim nie informuje, nie ma głośnej sygnalizacji, ale alarm jest raportowany do stacji monitorującej. Cichy alarm napadowy jest przydatny, gdy centrala wysyła zdarzenia do stacji monitorującej i osoby postronne nie mają się dowiedzieć o wywołaniu alarmu.
- **Sygn. alarmów** [Sygn. alarmów] jeżeli opcja jest włączona, manipulator sygnalizuje dźwiękiem alarmy.
- **Dźwięki klawiszy** [Dźwięki klaw.] po włączeniu opcji, naciskanie klawiszy manipulatora jest potwierdzane dźwiękiem.
- **S. awarii w cz. częśc.** [Aw. w cz.częśc.] jeżeli opcja jest włączona, dioda **A** jest wyłączana po załączeniu czuwania we wszystkich strefach obsługiwanych przez manipulator (jeżeli opcja jest wyłączona, dioda jest wyłączana już po załączeniu czuwania w jednej ze stref).
- **Sygn. nowej awarii** [Sygn.nowej aw.] po włączeniu opcji, manipulator może sygnalizować dźwiękiem wystąpienie nowej awarii (jeżeli w centrali alarmowej włączona jest opcja "Pamięć awarii do skasowania"). Sygnalizacja nowej awarii jest kasowana po przejrzeniu awarii przez użytkownika.
- **Pokazuj wpisywanie hasła** [Pok.wpr.hasła] po włączeniu opcji, wprowadzanie hasła jest prezentowane na wyświetlaczu manipulatora przy pomocy gwiazdek.
- **Pokazuj nazwę manipulatora** [Nazwa w 2 lin.] po włączeniu opcji, w dolnej linii wyświetlacza prezentowana jest nazwa manipulatora.
- **Dost. skracanie czasu na wyjście** [Skr.cz.na wy.] po włączeniu opcji, czas na wyjście w strefach z włączoną opcją "Skracanie cz. na wy." może zostać skrócony po naciśnięciu kolejno klawiszy .
- **Pokazuj nar. wejść** [Naruszenia we.] po włączeniu opcji, naruszenie wejścia wywołującego sygnalizację GONG skutkuje dodatkowo wyświetleniem nazwy wejścia, gdy manipulator jest wybudzony.

**Sygn. opóźnienia autouzbr.** [Odl. autouzbr.] – po włączeniu opcji, odliczanie czasu opóźnienia autouzbrojenia strefy jest sygnalizowane dźwiękiem.

- **Komunikaty wył. czuwania** [Komun.wył.cz.] jeżeli opcja jest włączona, manipulator wyświetla komunikat o wyłączeniu czuwania niezależnie od tego, w jaki sposób zostało wyłączone czuwanie. Jeżeli opcja jest wyłączona, komunikat jest wyświetlany tylko w przypadku wyłączenia czuwania przy pomocy tego manipulatora.
- **Komunikaty zał. czuwania** [Komun.zał.cz.] jeżeli opcja jest włączona, manipulator wyświetla komunikat o załączeniu czuwania. Jeżeli opcja jest wyłączona, komunikat nie jest wyświetlany.
- **Szybkie sterowanie** [Sterowanie 8#] po włączeniu opcji, funkcja użytkownika "Sterowanie" może być uruchamiana po naciśnięciu kolejno klawiszy  $\begin{bmatrix} 8 & \text{row} \end{bmatrix}$  (bez potrzeby wprowadzania hasła użytkownika).
- **Sabotaż alarmuje w strefie** [Sabotaż w str.] strefa, w której wywołany zostanie alarm w przypadku sabotażu manipulatora, uruchomienia alarmu z klawiatury itp.

#### **Głośność/czułość**

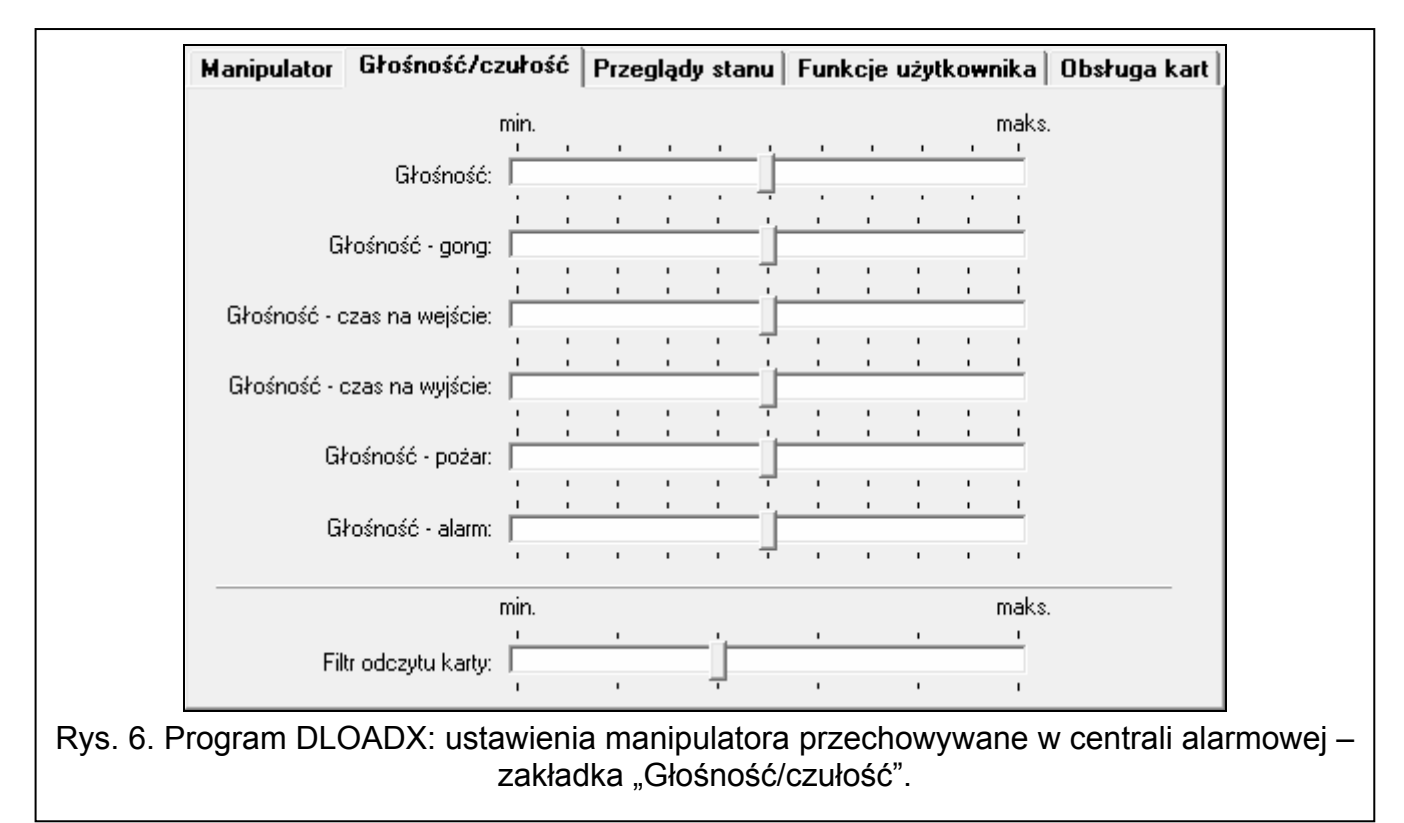

**Głośność** – poziom głośności dźwięków generowanych podczas obsługi manipulatora (naciskanie klawiszy, potwierdzanie wykonania operacji itp.).

**Głośność – gong** – poziom głośności dźwięków generowanych po naruszeniu wejścia (GONG).

**Głośność – czas na wejście** – poziom głośności podczas sygnalizowania czasu na wejście.

**Głośność – czas na wyjście** – poziom głośności podczas sygnalizowania czasu na wyjście.

**Głośność – pożar** – poziom głośności podczas sygnalizowania alarmów pożarowych.

**Głośność – alarm** – poziom głośności podczas sygnalizowania alarmów włamaniowych napadowych i medycznych.

**Filtr odczytu karty** [Czułość] – poziom filtrowania sygnałów przez czytnik kart zbliżeniowych (podczas programowania przy pomocy manipulatora: 1 – minimalne filtrowanie, 10 – maksymalne filtrowanie). Wyższy poziom filtrowania jest przydatny w przypadku występowania zakłóceń, które skutkują nieprawidłowym działaniem czytnika.

## **Przeglądy stanu**

## *Długie naciśnięcie klawisza*

Niektóre funkcje mogą być uruchamiane przez użytkowników bez potrzeby wprowadzania hasła.

- **1 stan wejść** [Stan wejść] jeżeli opcja jest włączona, użytkownik może nacisnąć na 3 sekundy klawisz  $\begin{bmatrix} 1 \\ 1 \end{bmatrix}$ , aby sprawdzić stan wejść.
- **4 czuwanie stref** [Stan stref] jeżeli opcja jest włączona, użytkownik może nacisnąć na 3 sekundy klawisz  $(4 \text{ cm})$ , aby sprawdzić stan stref.
- **5 pamięć alarmów** [Pamięć alarmów] jeżeli opcja jest włączona, użytkownik może nacisnąć na 3 sekundy klawisz  $|5 \rangle$ <sub>KL</sub>, aby przejrzeć historię alarmów (na podstawie pamięci zdarzeń).
- **6 pamięć awarii** [Pamięć awarii] jeżeli opcja jest włączona, użytkownik może nacisnąć na 3 sekundy klawisz  $|6 \rangle$  MNo. aby przejrzeć historie awarii (na podstawie pamięci zdarzeń).
- **7 bieżące awarie** [Awarie] jeżeli opcja jest włączona, użytkownik może nacisnąć na 3 sekundy klawisz  $\begin{bmatrix} 7 \\ \end{bmatrix}$  ross, aby przejrzeć awarie.
- **8 wł./wył. sygnału gongu** [Zmiana s.gongu] jeżeli opcja jest włączona, użytkownik może nacisnąć na 3 sekundy klawisz  $|8$  TUV, aby włączyć / wyłączyć sygnalizację GONG w manipulatorze.

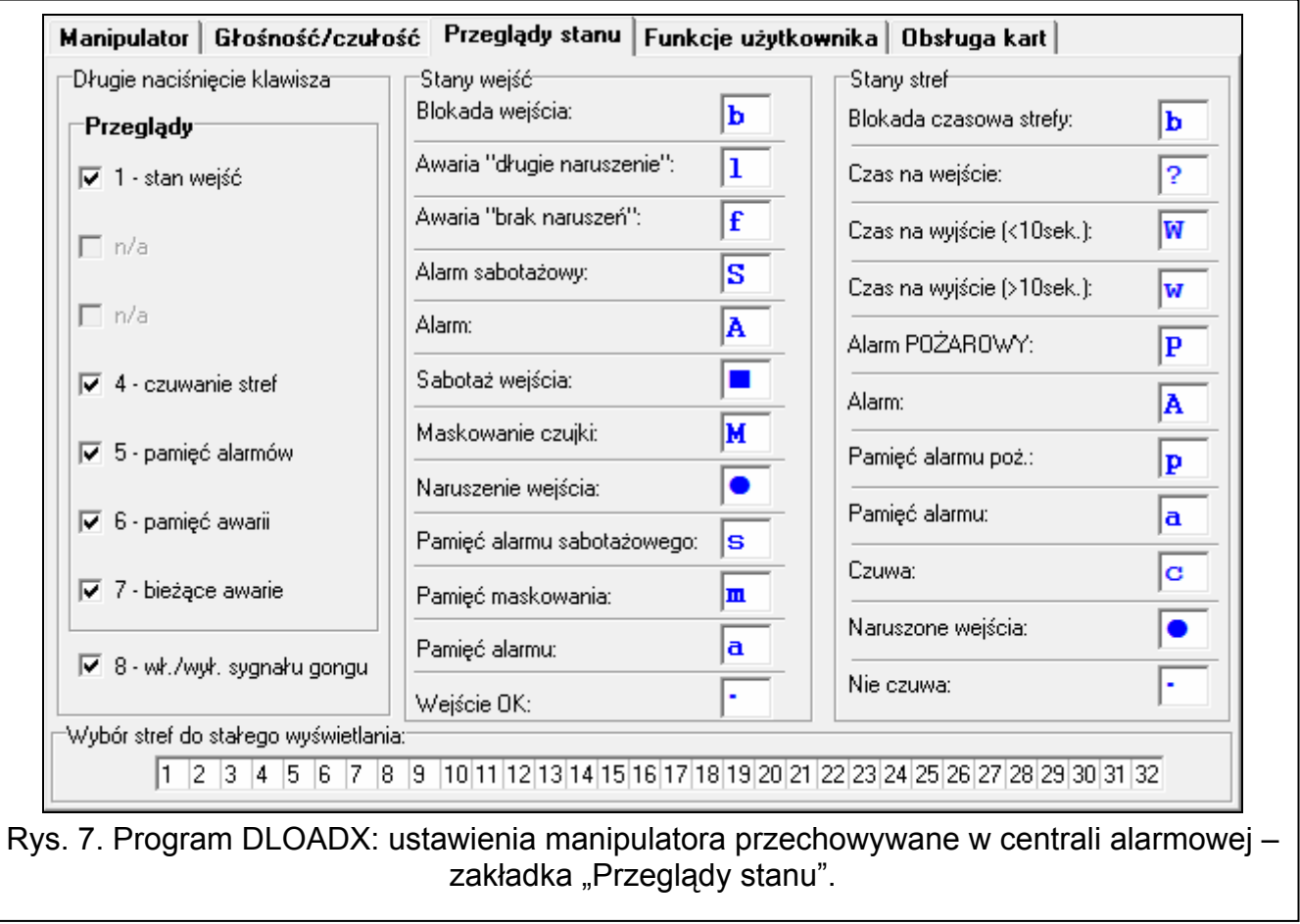

#### *Stany wejść [Znaki st. wejść]*

Można zdefiniować symbole, przy pomocy których ilustrowany będzie stan wejść na wyświetlaczu.

#### *Stany stref [Znaki st. stref]*

Można zdefiniować symbole, przy pomocy których ilustrowany będzie stan stref na wyświetlaczu.

#### *Wybór stref do stałego wyświetlania [Podgląd stref]*

Można wybrać strefy, których stan będzie stale prezentowany w dolnej linii wyświetlacza. Maksymalnie może to być 16 stref. Strefy wyświetlane są kolejno tzn. jeśli np. wybrano strefy 3, 6 i 7, to ich stan będzie wyświetlony na pierwszej, drugiej i trzeciej pozycji wyświetlacza.

#### **Funkcje użytkownika**

**Hasło+[strzałka]** [Hasło+strzałki] – można określić, jakie funkcje będą uruchamiane po wpisaniu hasła i naciśnięciu wybranego klawisza ze strzałką.

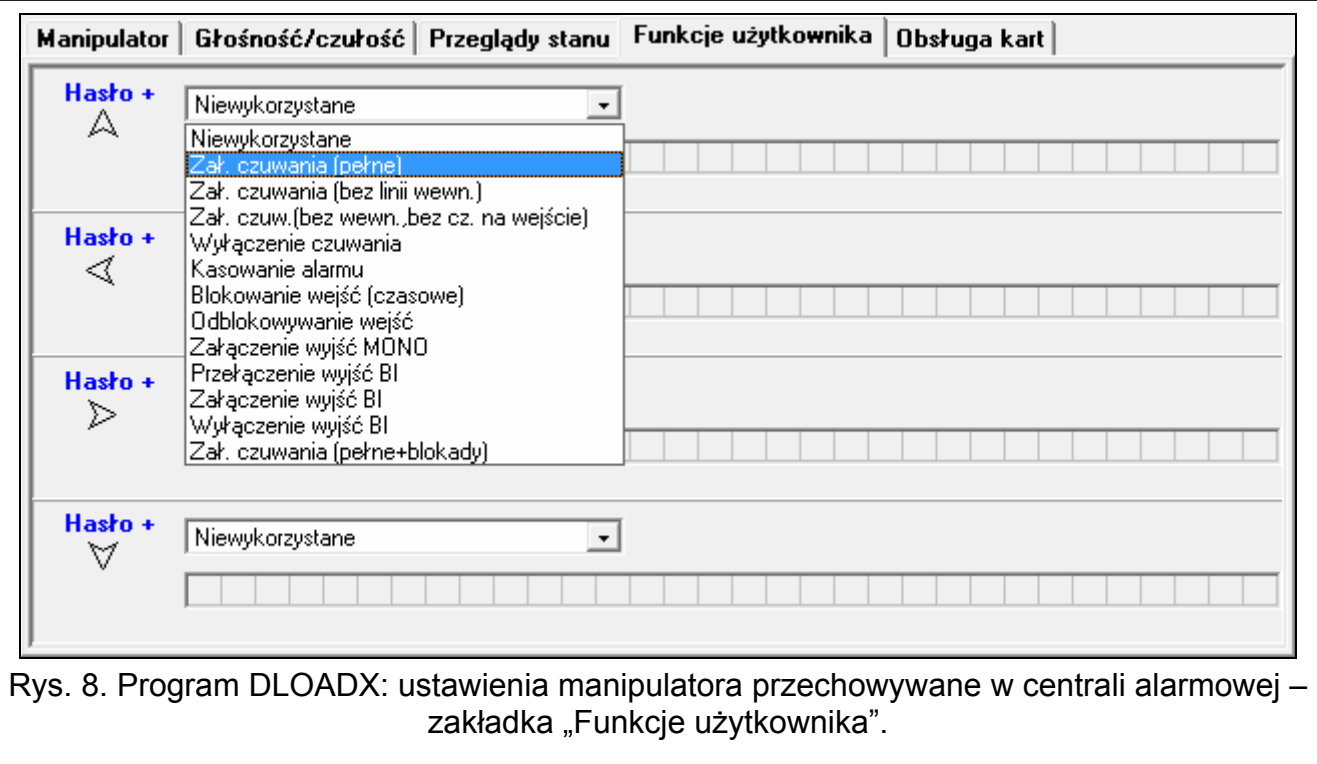

#### **Obsługa kart**

#### *Funkcja karty*

**Odczyt karty** [Zbliżenie karty] – można wybrać funkcję realizowaną po zbliżeniu karty.

- **Przytrzymanie karty** [Przytrzym.karty] można wybrać funkcję realizowaną po przytrzymaniu karty.
- **Drzwi** [drzwi do otwar.] jeżeli w reakcji na zbliżenie lub przytrzymanie karty mają zostać otwarte drzwi, należy wskazać drzwi nadzorowane przez moduł realizujący funkcje kontroli dostępu lub wyjście typu "101. Wczytanie karty w module".

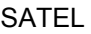

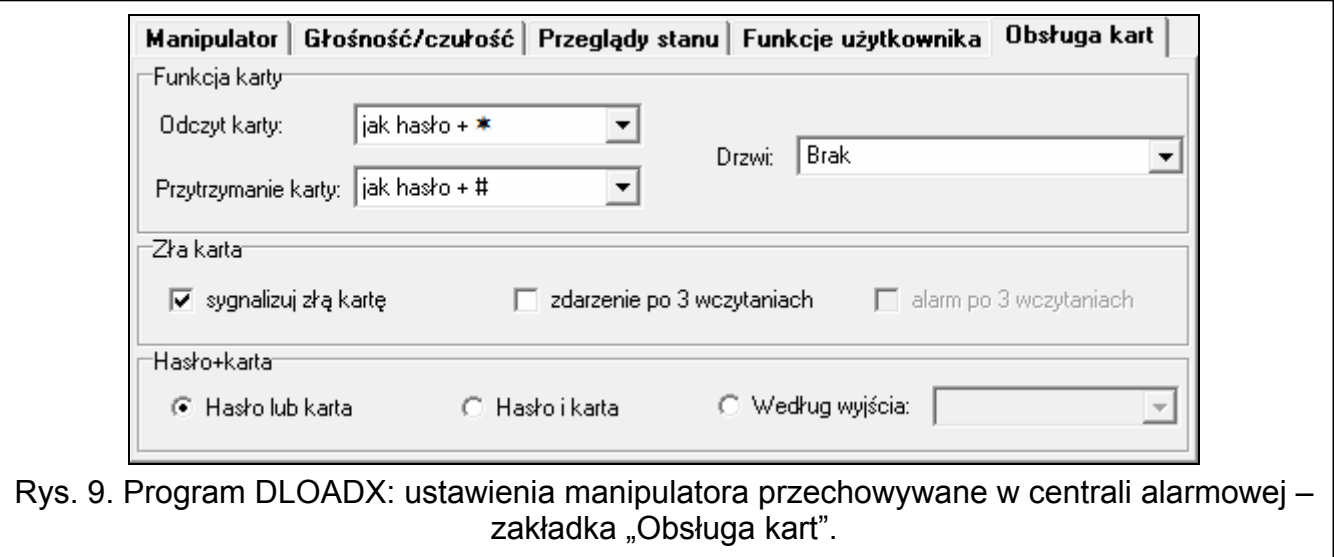

## *Zła karta*

- **Sygnalizuj złą kartę** [Sygn.zł.karty] jeżeli opcja jest włączona, wczytanie nieznanej karty jest sygnalizowane dwoma długimi dźwiękami.
- **Zdarzenie po 3 wczytaniach** [Zd.3 bł.karty] jeżeli opcja jest włączona, trzykrotne wczytanie nieznanej karty spowoduje zapisanie zdarzenia.
- **Alarm po 3 wczytaniach** [Al.3 bł.karty] jeżeli opcja jest włączona, trzykrotne wczytanie nieznanej karty wywoła alarm. Opcja dostępna, jeżeli włączona jest opcja "Zdarzenie po 3 wczytaniach".

## *Hasło+karta*

**Hasło lub karta** – użytkownik może użyć hasła lub karty do autoryzacji.

**Hasło i karta** – użytkownik musi użyć hasła i karty do autoryzacji.

**Według wyjścia** – sposób autoryzacji zależy od stanu wybranego wyjścia (wyjście włączone – hasło i karta; wyjście wyłączone – hasło lub karta).

 $\tilde{\mathbf{1}}$ 

*W przypadku autoryzacji przy pomocy hasła i karty, realizowana funkcja zależy od drugiego identyfikatora.* 

*Wyjść 255 i 256 nie można użyć do sterowania sposobem autoryzacji.* 

# **5. Obsługa**

Gdy manipulator bezprzewodowy jest wybudzony, umożliwia obsługę i programowanie systemu alarmowego. W celu wybudzenia manipulatora naciśnij dowolny klawisz manipulatora.

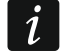

*Oprócz wybudzenia manipulatora, naciśnięcie klawisza będzie miało inne skutki, przewidziane dla danego klawisza. Manipulator traktuje identycznie każde naciśnięcie klawisza.* 

Wybudzony manipulator bezprzewodowy działa podobnie jak manipulator przewodowy. Sposób korzystania z manipulatora opisany jest w instrukcjach programowania i użytkownika centrali alarmowej. Instrukcje te dostępne są na stronie www.satel.pl

# **6. Dane techniczne**

Pasmo częstotliwości pracy ................................................................ 868,0 MHz ÷ 868,6 MHz

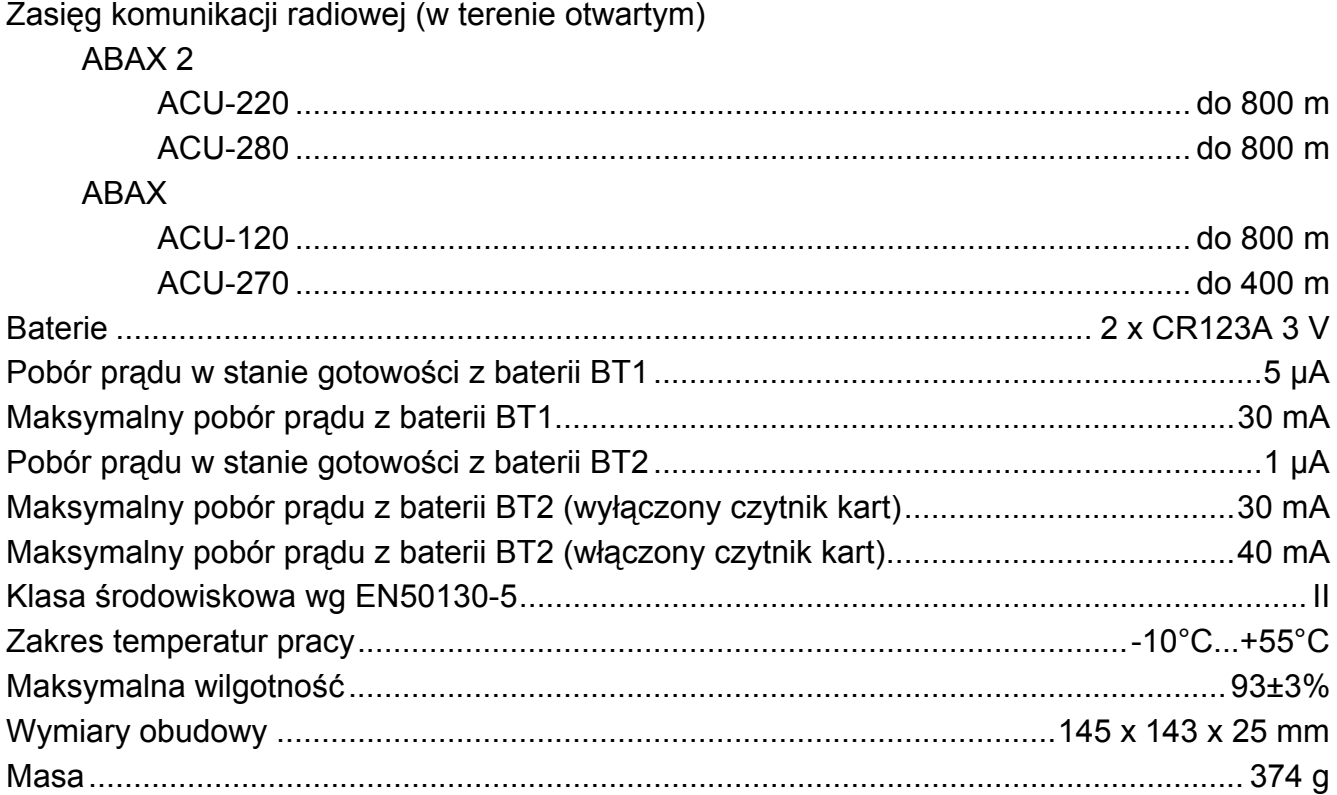